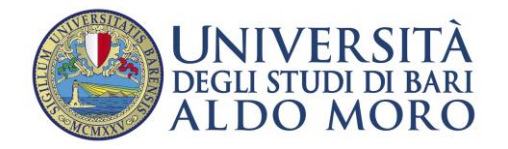

Staff Data Engineering

## Guida all'utilizzo di Esse3 per la procedura di registrazione

La Guida contiene indicazioni sulla procedura di REGISTRAZIONE online, passo iniziale (FASE 1) necessario per accedere a qualunque servizio offerto agli studenti sulla piattaforma Uniba oltre che all[a rete wifi.](http://www.uniba.it/wifi)

A causa di frequenti aggiornamenti della procedura alcune videate potrebbero differire sensibilmente da quelle effettivamente disponibili.

Il portale Uniba per i servizi di segreteria studenti (ESSE3) è raggiungibile tramite connessione ad Internet all'indirizzo: <https://www.studenti.ict.uniba.it/esse3/> .

La procedura è predisposta per accompagnarti alla compilazione dei dati necessari; di seguito sono comunque indicati i passaggi fondamentali:

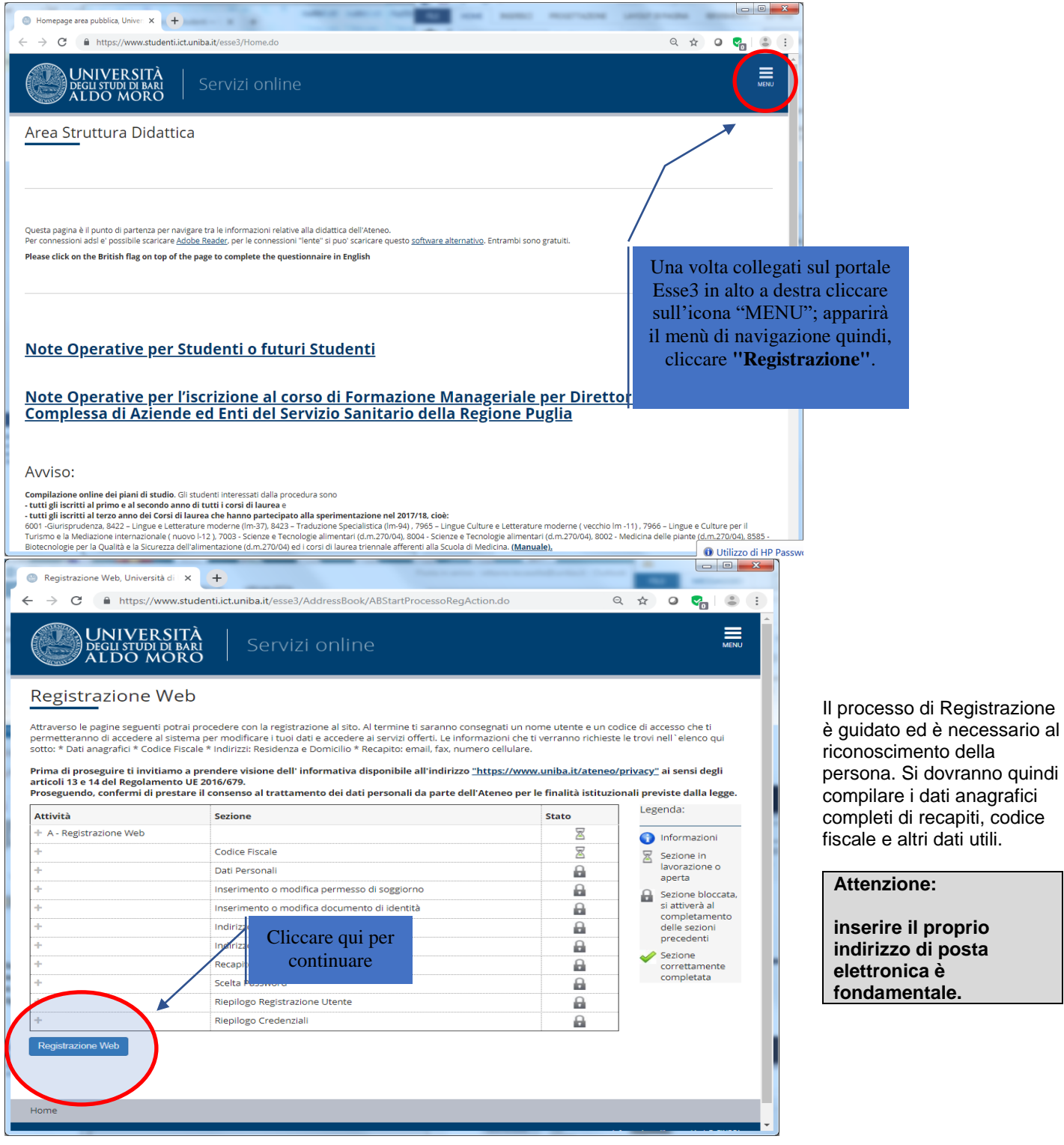

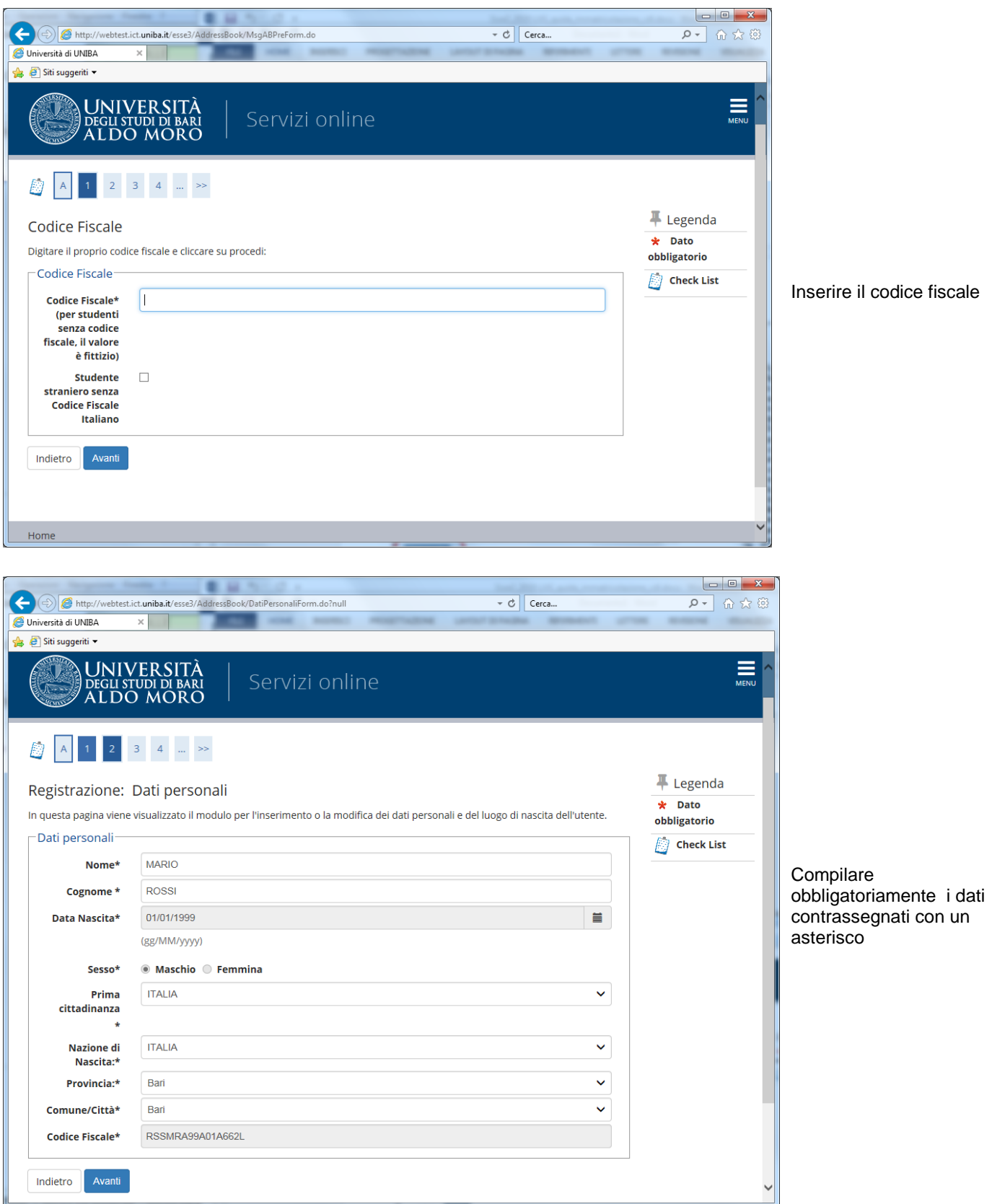

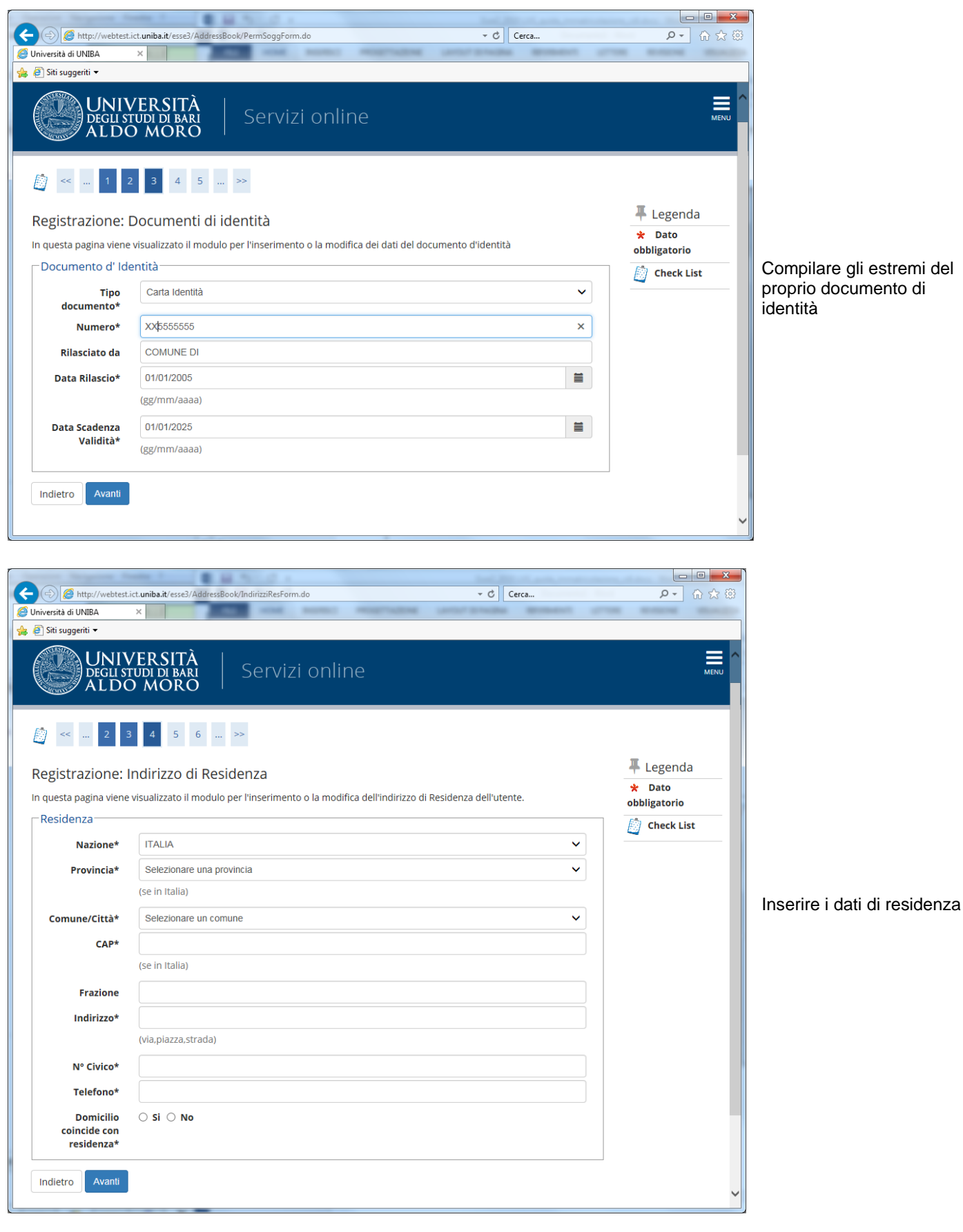

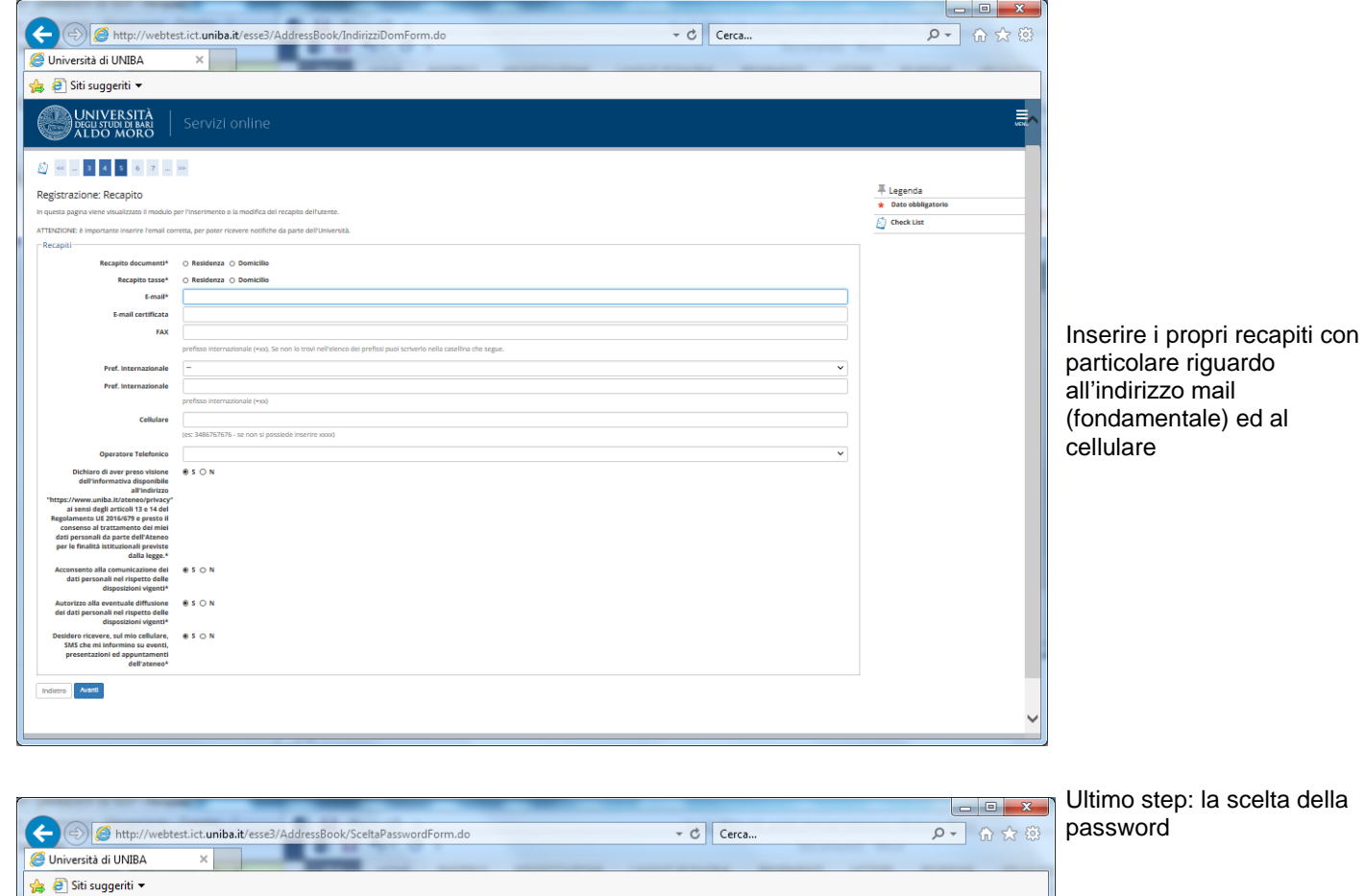

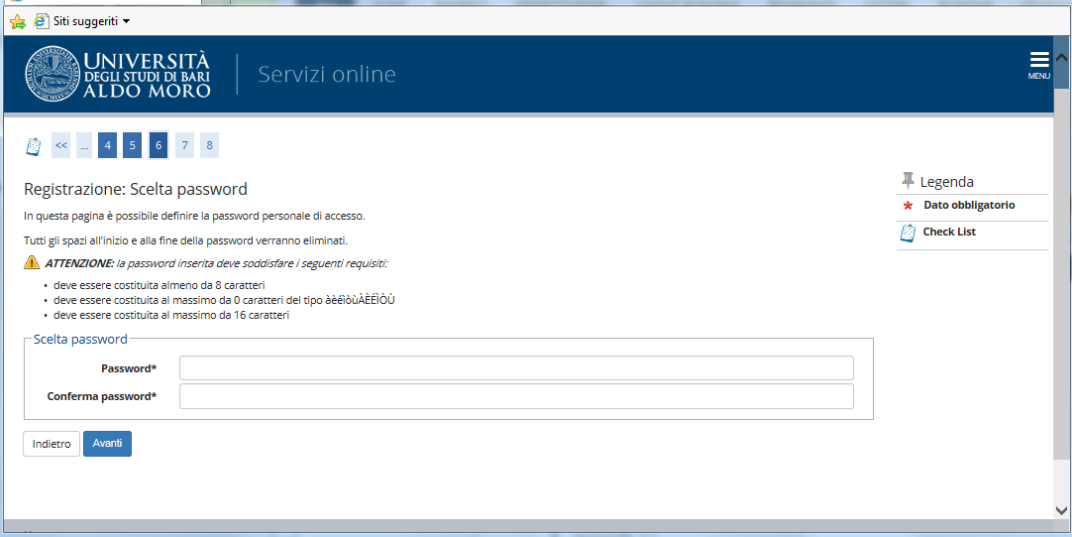

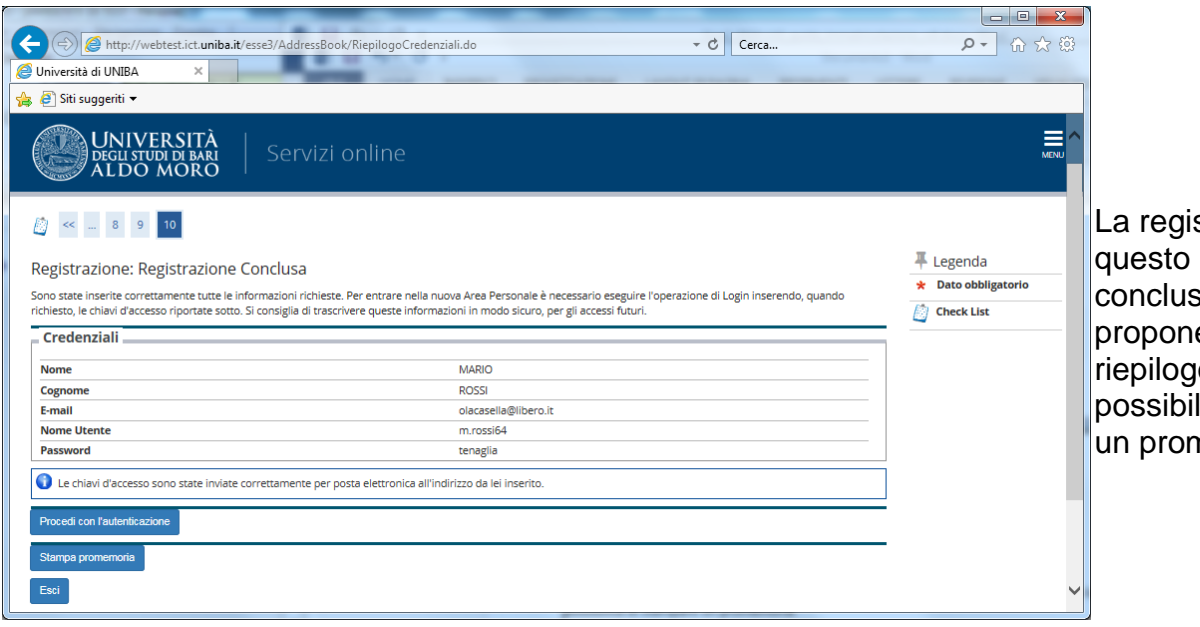

strazione a punto è .<br>sa: il sistema e una pagina di <sub>l</sub>o e la ilità di stampare nemoria